# **Lab Manual**

*for*

# **Microprocessor Lab**

# **5138**

**Diploma In Computer Engineering 5th Semester**

# *by*

# **SITTTR**

# **Kalamassery**

#### **STATE INSTITUTE OF TECHNICAL TEACHERS TRAINING AND RESEARCH**

#### **GENERAL INSTRUCTIONS**

 Rough record and Fair record are needed to record the experiments conducted in the laboratory. Rough records are needed to be certified immediately on completion of the experiment. Fair records are due at the beginning of the next lab period. Fair records must be submitted as neat, legible, and complete.

INSTRUCTIONS TO STUDENTS FOR WRITING THE FAIR RECORD

In the fair record, the index page should be filled properly by writing the corresponding experiment number, experiment name , date on which it was done and the page number.

On the **right side** page of the record following has to be written:

1. **Title**: The title of the experiment should be written in the page in capital letters.

2. In the left top margin, experiment number and date should be written.

3. **Aim**: The purpose of the experiment should be written clearly.

4.**Apparatus/Tools/Equipments/Components used:** A list of the Apparatus/Tools /Equipments /Components used for doing the experiment should be entered.

5. **Principle**: Simple working of the circuit/experimental set up/algorithm should be written.

6. **Procedure:** steps for doing the experiment and recording the readings should be briefly

described(flow chart/programs in the case of computer/processor related experiments)

7. **Results**: The results of the experiment must be summarized in writing and should be fulfilling the aim.

8. **Inference** : Inference from the results is to be mentioned.

On the **Left side** page of the record following has to be recorded:

- 1. **Circuit/Program**: Neatly drawn circuit diagrams/experimental set up.
- 2. **Design**: The design of the circuit/experimental set up for selecting the components should be clearly shown if necessary.

3. **Observations:** i) Data should be clearly recorded using Tabular Columns.

ii) Unit of the observed data should be clearly mentioned

iii) Relevant calculations should be shown. If repetitive calculations are needed, only show a sample calculation and summarize the others in a table.

4. **Graphs :** Graphs can used to present data in a form that show the results obtained, as one or more of the parameters are varied. A graph has the advantage of presenting large

amounts of data in a concise visual form. Graph should be in a square format.

#### **GENERAL RULES FOR PERSONAL SAFETY**

1. Always wear tight shirt/lab coat , pants and shoes inside workshops.

2. REMOVE ALL METAL JEWELLERY since rings, wrist watches or bands, necklaces, etc. make excellent electrodes in the event of accidental contact with electric power sources.

3. DO NOT MAKE CIRCUIT CHANGES without turning off the power.

4. Make sure that equipment working on electrical power are grounded properly.

5. Avoid standing on metal surfaces or wet concrete. Keep your shoes dry.

6. Never handle electrical equipment with wet skin.

7. Hot soldering irons should be rested in its holder. Never leave a hot iron unattended.

8. Avoid use of loose clothing and hair near machines and avoid running around inside lab .

#### **TO PROTECT EQUIPMENT AND MINIMIZE MAINTENANCE:**

**DO**: 1. SET MULTIRANGE METERS to highest range before connecting to an unknown source.

2. INFORM YOUR INSTRUCTOR about faulty equipment so that it can be sent for repair.

**DO NOT**: 1. Do not MOVE EQUIPMENT around the room except under the supervision of an instructor.

# **CONTENTS**

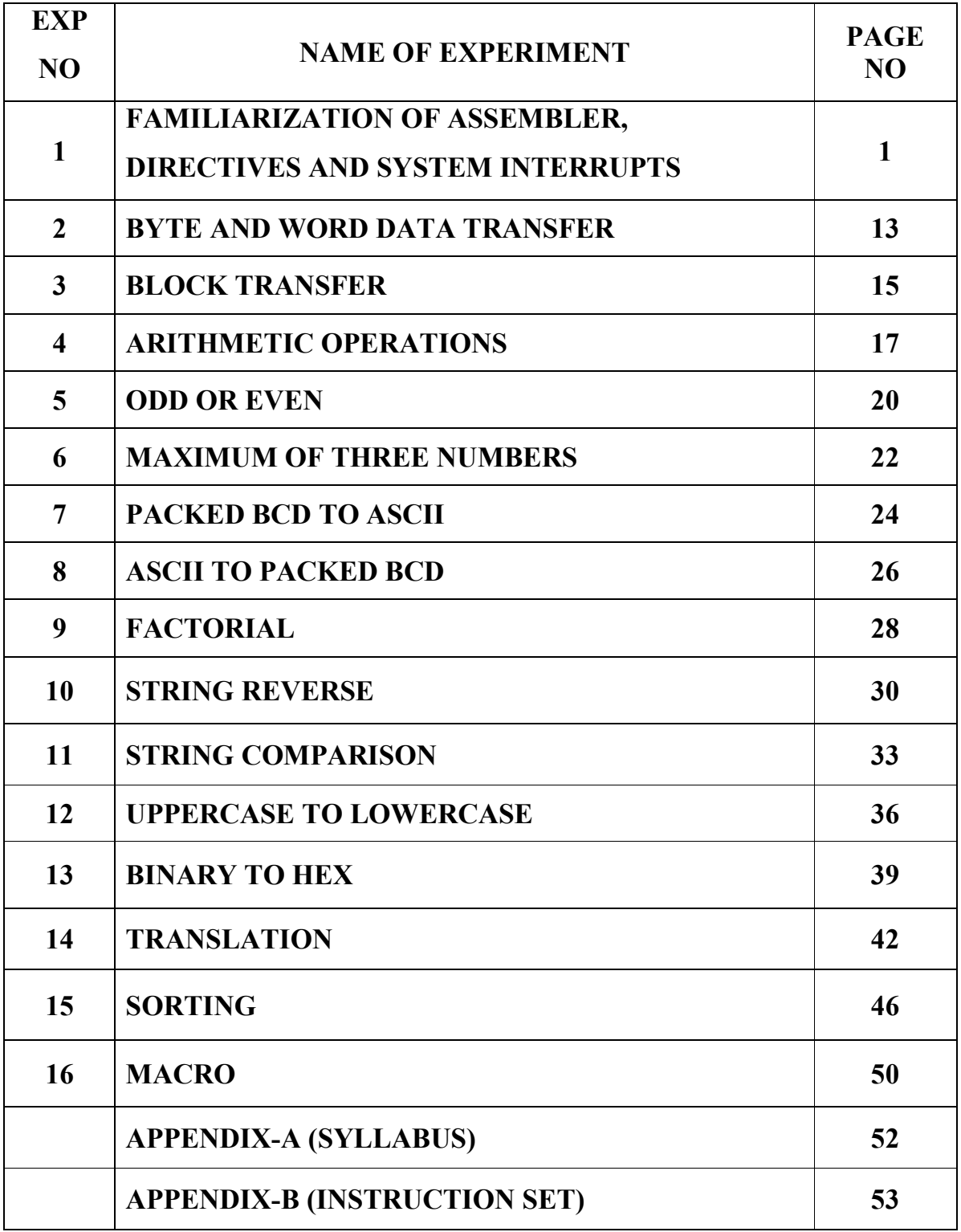

# **EXP NO. 1 FAMILIARIZATION OF ASSEMBLER, DIRECTIVES AND SYSTEM INTERRUPTS**

#### **AIM**

To familiarize with the NASM assembler, its directives, programming environment and system interrupts.

### **OBJECTIVES**

- To understand the NASM assembler and its directives
- To understand the syntax of the assembly language statements.
- To understand the assembling and linking process.
- To understand the x86 programming model.
- To understand the system calls.

# **PROCEDURE**

#### **INTRODUCTION**

Each personal computer has a microprocessor that manages the computer's arithmetical, logical, and control activities. Each family of processors has its own set of instructions for handling various operations. These set of instructions are called 'machine language instructions'. A processor understands only machine language instructions, which are strings of 1's and 0's. However, machine language is too obscure and complex for using in software development. So, the low-level assembly language is designed for a specific family of processors that represents various instructions in symbolic code and a more understandable form.

#### **BASIC SYNTAX**

An assembly program can be divided into three sections:

- The .data section,
- The .bss section, and
- The text section.

#### **The .data Section**

The data section is used for declaring initialized data or constants. This data does not change at runtime. We can declare various constant values, file names, or buffer size, etc., in this section. The syntax for declaring data section is:

section data

#### **The .bss Section**

The bss section is used for declaring variables. The syntax for declaring bss section is: section .bss

#### **The .text section**

The text section is used for keeping the actual code. This section must begin with the declaration global start, which tells the kernel where the program execution begins. The syntax for declaring text section is:

section .text

global \_start

\_start:

#### **Comments**

Assembly language comment begins with a semicolon (;). It may contain any printable character including blank. It can appear on a line by itself, like:

; This program displays a message on screen

or, on the same line along with an instruction, like:

add eax ,ebx ; adds ebx to eax

#### **Assembly Language Statements**

Assembly language programs consist of three types of statements:

- Executable instructions or instructions,
- Assembler directives or pseudo-ops, and
- Macros.

The **executable instructions** or simply **instructions** tell the processor what to do. Each instruction consists of an **operation code** (opcode). Each executable instruction generates one machine language instruction.

The **assembler directives** or **pseudo-ops** tell the assembler about the various aspects of the assembly process. These are non-executable and do not generate machine language instructions.

**Macros** are basically a text substitution mechanism.

#### **Syntax of Assembly Language Statements**

Assembly language statements are entered one statement per line. Each statement follows the following format:

[label] mnemonic [operands] [;comment]

The fields in the square brackets are optional. A basic instruction has two parts, the first one is the name of the instruction (or the mnemonic), which is to be executed, and the second are the operands or the parameters of the command.

#### **Compiling and Linking an Assembly Program**

Make sure to set the path of **nasm** and **ld** binaries in the PATH environment variable. Now, take the following steps for compiling and linking:

1. Type the program code using a text editor and save it as **filename.asm**.

2. Make sure that you are in the same directory as where you saved **filename.asm**.

3. To assemble the program, type

#### **nasm -f elf filename.asm**

or

#### **nasm –f elf –o filename.o filename.asm**

4. If there is any error, it will be prompted about that at this stage. Otherwise, an object file of the program named **filename.o** will be created.

5. To link the object file and create an executable file, type

#### **ld --dynamic-linker /lib/ld-linux.so.2 –lc –o filename filename.o**

6. Execute the program by typing **./filename**

#### **THE PROGRAMMING MODEL**

The programming model of the 8086 through the Core2 is considered to be **program visible**  because its registers are used during application programming and are specified by the instructions. Other registers are considered to be **program invisible** because they are not addressable directly during applications programming, but may be used indirectly during system programming. Only the 80286 and above contain the program-invisible registers used to control and operate the protected memory system and other features of the microprocessor. Figure illustrates the programming model of the 8086 through the Core2 microprocessor including the 64-bit extensions.

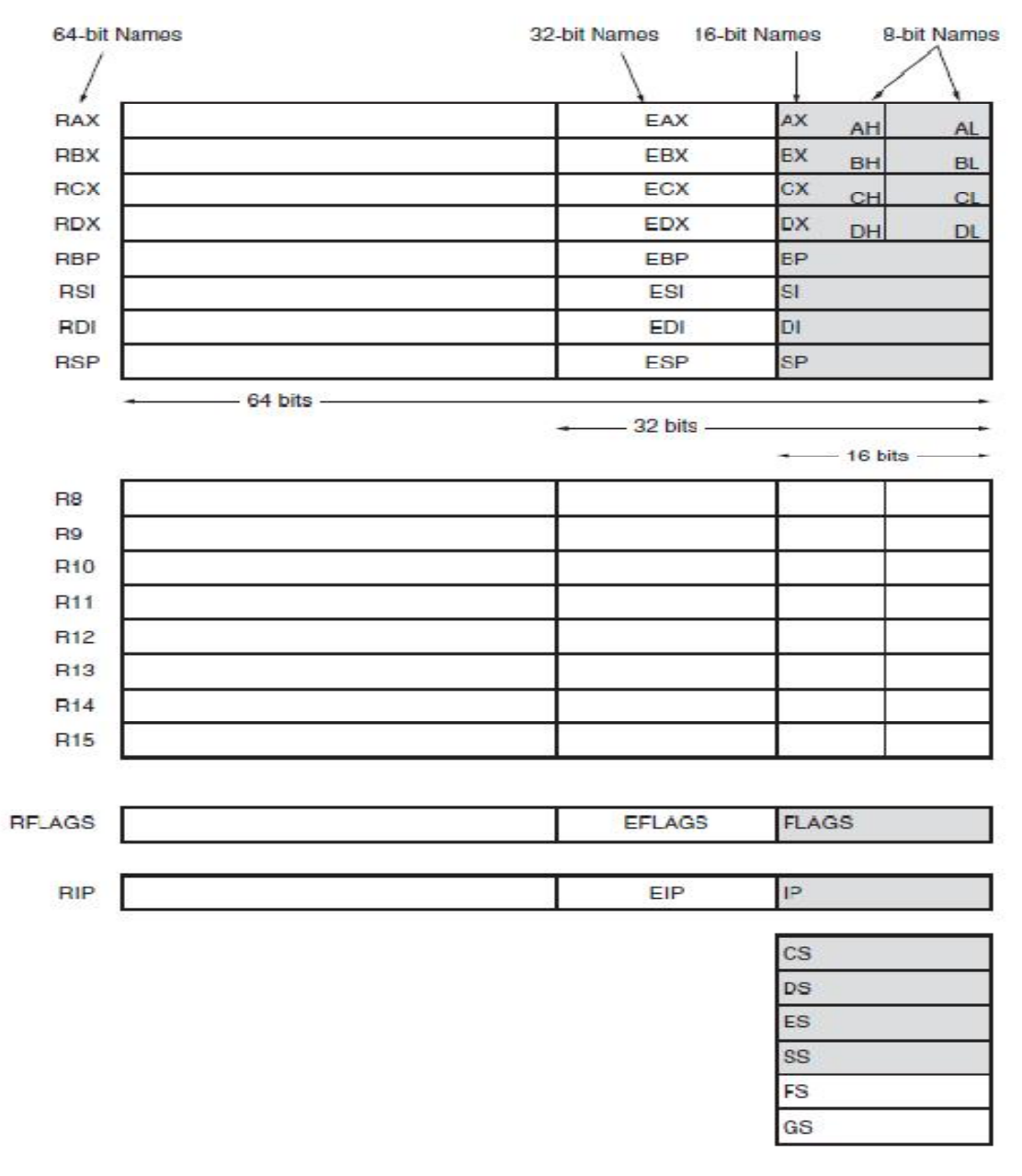

#### **Multipurpose Registers**

**RAX** RAX is referenced as a 64-bit register (RAX), a 32-bit register **(accumulator)** (EAX), a 16-bit register (AX), or as either of two 8-bit registers (AH and AL). Note that if an 8- or 16-bit register is addressed, only that portion of the 32-bit register changes without affecting the remaining bits. The accumulator is used for instructions such as multiplication, division, and some of the adjustment instructions. For these instructions, the accumulator has a special purpose, but is generally considered to be a multipurpose register. In the 80386 and above, the EAX register may also hold the offset address of a location in the memory system. In the 64-bit Pentium 4 and Core2, RAX holds a 64-bit offset address, which allows 1T (terra) byte of memory to be accessed through a 40-bit address bus.

**RBX** RBX is addressable as RBX, EBX, BX, BH, or BL. The BX register **(base index)**  sometimes holds the offset address of a location in the memory system in all versions of the microprocessor. In the 80386 and above, EBX also can address memory data. In the 64-bit Pentium 4 and Core2, RBX can also address memory data.

**RCX** RCX, which is addressable as RCX, ECX, CX, CH, or CL, is a **(count)** generalpurpose register that also holds the count for various instructions. In the 80386 and above, the ECX register also can hold the offset address of memory data. In the 64-bit Pentium 4, RCX can also address memory data. Instructions that use a count are the repeated string instructions (REP/REPE/REPNE); and shift, rotate, and LOOP/LOOPD instructions. The shift and rotate instructions use CL as the count, the repeated string instructions use CX, and the LOOP/LOOPD instructions use either CX or ECX. If operated in the 64-bit mode, LOOP uses the 64-bit RCX register for the loop counter.

**RDX** RDX, which is addressable as RDX, EDX, DX, DH, or DL, is a **(data)** general-purpose register that holds a part of the result from a multiplication or part of the dividend before a division. In the 80386 and above, this register can also address memory data.

**RBP** RBP, which is addressable as RBP, EBP, or BP, points to a memory **(base pointer)**  location in all versions of the microprocessor for memory data transfers.

**RDI** RDI, which is addressable as RDI, EDI, or DI, often addresses **(destination index)**  string destination data for the string instructions.

**RSI** RSI is used as RSI, ESI, or SI. The source index register often **(source index)** addresses source string data for the string instructions. Like RDI, RSI also functions as a generalpurpose register. As a 16-bit register, it is addressed as SI; as a 32-bit register, it is addressed as ESI; and as a 64-bit register, it is addressed as RSI.

**R8 through R15** These registers are only found in the Pentium 4 and Core2 if 64-bit extensions are enabled. As mentioned, data in these registers are addressed as 64-, 32-, 16-, or 8-bit sizes and are of general purpose. Most applications will not use these registers until 64 bit processors are common. Please note that the 8-bit portion is the rightmost 8-bit only; bits 8 to 15 are not directly addressable as a byte.

**Special-Purpose Registers.** The special-purpose registers include RIP, RSP, and RFLAGS; and the segment registers include CS, DS, ES, SS, FS, and GS.

**RIP** RIP addresses the next instruction in a section of memory defined as **(instruction pointer)** a code segment. This register is IP (16 bits) when the microprocessor operates in the real mode and EIP (32 bits) when the 80386 and above operate in the protected mode. Note that the 8086, 8088, and 80286 do not contain an EIP register and only the 80286 and above operate in the protected mode. The instruction pointer, which points to the next instruction in a program, is used by the microprocessor to find the next sequential instruction in a program located within the code segment. The instruction pointer can be modified with a jump or a call instruction. In the 64-bit mode, RIP contains a 40-bit address at present to address a 1T flat address space.

**RSP** RSP addresses an area of memory called the stack. The stack memory **(stack pointer)**  stores data through this pointer and is explained later in the text with the instructions that address stack data. This register is referred to as SP if used as a 16-bit register and ESP if referred to as a 32-bit register.

**RFLAGS** RFLAGS indicate the condition of the microprocessor and control its operation. Figure shows the flag registers of all versions of the microprocessor. The 8086–80286 contain a FLAG register (16 bits) and the 80386 and above contain an EFLAG register (32 bit extended flag register). The 64-bit RFLAGS contain the EFLAG register, which is unchanged in the 64-bit version.

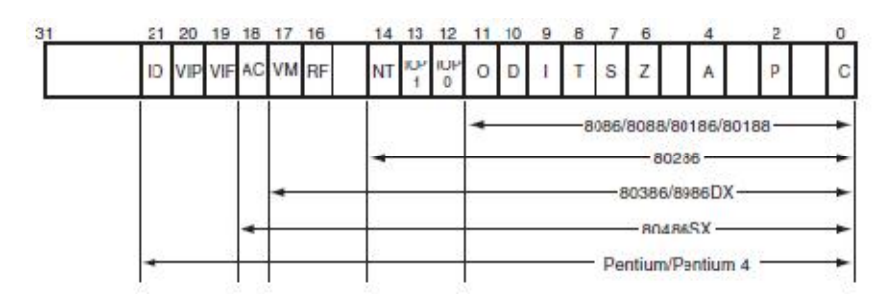

The rightmost five flag bits and the overflow flag change after many arithmetic and logic instructions execute. The flags never change for any data transfer or program control operation.

**C (carry)** Carry holds the carry after addition or the borrow after subtraction. The carry flag also indicates error conditions, as dictated by some programs and procedures

**P** (parity) Parity is a logic 0 for odd parity and a logic 1 for even parity. Parity is the count of ones in a number expressed as even or odd.

**A (auxiliary carry)** The auxiliary carry holds the carry (half-carry) after addition or the borrow after subtraction between bit positions 3 and 4 of the result. This highly specialized flag bit is tested by the DAA and DAS instructions to adjust the value of AL after a BCD addition or subtraction. Otherwise, the A flag bit is not used by the microprocessor or any other instructions.

**Z (zero)** The zero flag shows that the result of an arithmetic or logic operation is zero. Ifv1, the result is zero; if 0, the result is not zero.

**S (sign)** The sign flag holds the arithmetic sign of the result after an arithmetic or logic instruction executes. If 1, the sign bit (leftmost bit of a number) is set or negative; if 0, the sign bit is cleared or positive.

**T (trap)** The trap flag enables trapping through an on-chip debugging feature. If the T flag is enabled (1), the microprocessor interrupts the flow of the program on conditions as indicated by the debug registers and control registers. If the T flag is a logic 0, the trapping (debugging) feature is disabled.

**I (interrupt)** The interrupt flag controls the operation of the INTR (interrupt request) input pin. If 1, the INTR pin is enabled; if 0, the INTR pin is disabled. The state of the I flag bit is controlled by the STI (set I flag) and CLI (clear I flag) instructions.

**D (direction)** The direction flag selects either the increment or decrement mode for the DI and/or SI registers during string instructions. If 1, the registers are automatically decremented; if 0, the registers are automatically incremented. The D flag is set with the STD (set direction) and cleared with the CLD (clear direction) instructions.

**O (overflow)** Overflows occur when signed numbers are added or subtracted. An overflow indicates that the result has exceeded the capacity of the machine. The result represents an overflow condition indicated by the overflow flag for signed addition. For unsigned operations, the overflow flag is ignored.

**Segment Registers.** Additional registers, called segment registers, generate memory addresses when combined with other registers in the microprocessor. There are either four or six segment registers in various versions of the microprocessor. A segment register functions differently in the real mode when compared to the protected mode operation of the microprocessor. In the 64-bit flat model, segment registers have little use in a program except for the code segment register. Following is a list of each segment register, along with its function in the system:

**CS (code)** The code segment is a section of memory that holds the code (programs and procedures) used by the microprocessor. The code segment register defines the starting address of the section of memory holding code. In real mode operation, it defines the start of a 64Kbyte section of memory; in protected mode, it selects a descriptor that describes the starting address and length of a section of memory holding code. The code segment is limited to 64K bytes in the 8088–80286, and 4G bytes in the 80386 and above when these microprocessors operate in the protected mode. In the 64-bit mode, the code segment register is still used in the flat model, but its use differs from other programming modes.

**DS (data)** The data segment is a section of memory that contains most data used by a program. Data are accessed in the data segment by an offset address or the contents of other

registers that hold the offset address. As with the code segment and other segments, the length is limited to 64K bytes in the 8086–80286, and 4G bytes in the 80386 and above.

**ES (extra)** The extra segment is an additional data segment that is used by some of the string instructions to hold destination data.

**SS (stack)** The stack segment defines the area of memory used for the stack. The stack entry point is determined by the stack segment and stack pointer registers. The BP register also addresses data within the stack segment.

**FS and GS** The FS and GS segments are supplemental segment registers available in the 80386–Core2 microprocessors to allow two additional memory segments for access by programs. Windows uses these segments for internal operations, but no definition of their usage is available.

#### **DIRECTIVES**

#### **Allocating Storage Space for Initialized Data**

The syntax for storage allocation statement for initialized data is:

[variable-name] define-directive initial-value [,initial-value]...

Where, *variable-name* is the identifier for each storage space. The assembler associates an offset value for each variable name defined in the data segment. There are five basic forms of the define directive:

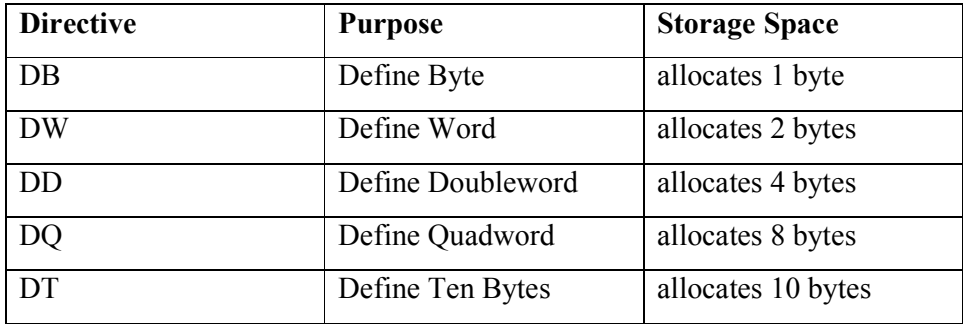

#### **Allocating Storage Space for Uninitialized Data**

The reserve directives are used for reserving space for uninitialized data. It take a single operand that specifies the number of units of space to be reserved. Each define directive has a related reserve directive.

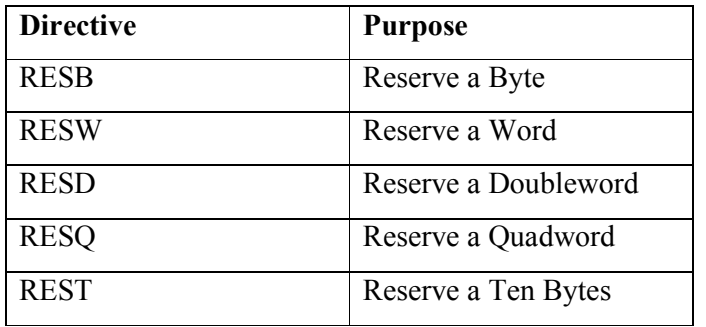

There are five basic forms of the reserve directive:

#### **Defining Constants**

#### **The EQU Directive**

The **EQU** directive is used for defining constants. The syntax is as follows:

CONSTANT\_NAME EQU expression

#### **The %assign Directive**

The **%assign** directive can be used to define numeric constants like the EQU directive. This directive allows redefinition. The syntax is:

%assign CONSTANT\_NAME expression

This directive is case-sensitive.

#### **The %define Directive**

The **%define** directive allows defining both numeric and string constants. This directive is similar to the #define in C. The syntax is:

%define CONSTANT\_NAME expression

This directive also allows redefinition and it is case-sensitive.

#### **SYSTEM CALLS**

System calls are APIs for the interface between the user space and the kernel space.

#### **Linux System Calls**

We can make use of Linux system calls in our assembly programs. The following steps are needed for using Linux system calls in our program:

Put the system call number in the EAX register. Store the arguments to the system call in the registers EBX, ECX, etc. Call the relevant interrupt (80h). The result is usually returned in the EAX register.

There are six registers that store the arguments of the system call used. These are the EBX, ECX, EDX, ESI, EDI, and EBP. These registers take the consecutive arguments, starting with the EBX register. If there are more than six arguments, then the memory location of the first argument is stored in the EBX register.

The following code snippet shows the use of the system call sys exit:

mov eax,1 ; system call number (sys\_exit) int 0x80 ; call kernel

The following code snippet shows the use of the system call sys\_write:

mov edx,4 ; message length mov ecx,msg ; message to write mov ebx,1 ; file descriptor (stdout) mov eax,4 ; system call number (sys\_write) int 0x80 ; call kernel

# **RESULT**

Familiarized with the assembler, directives and system calls.

# **EXP NO. 2 BYTE AND WORD DATA TRANSFER**

# **AIM**

Write a program to implement byte and word data transfer in different addressing modes.

# **OBJECTIVES**

- To understand the use of data transfer instructions in various addressing modes.
- To understand the assembly language programming steps.

# **ALGORITHM**

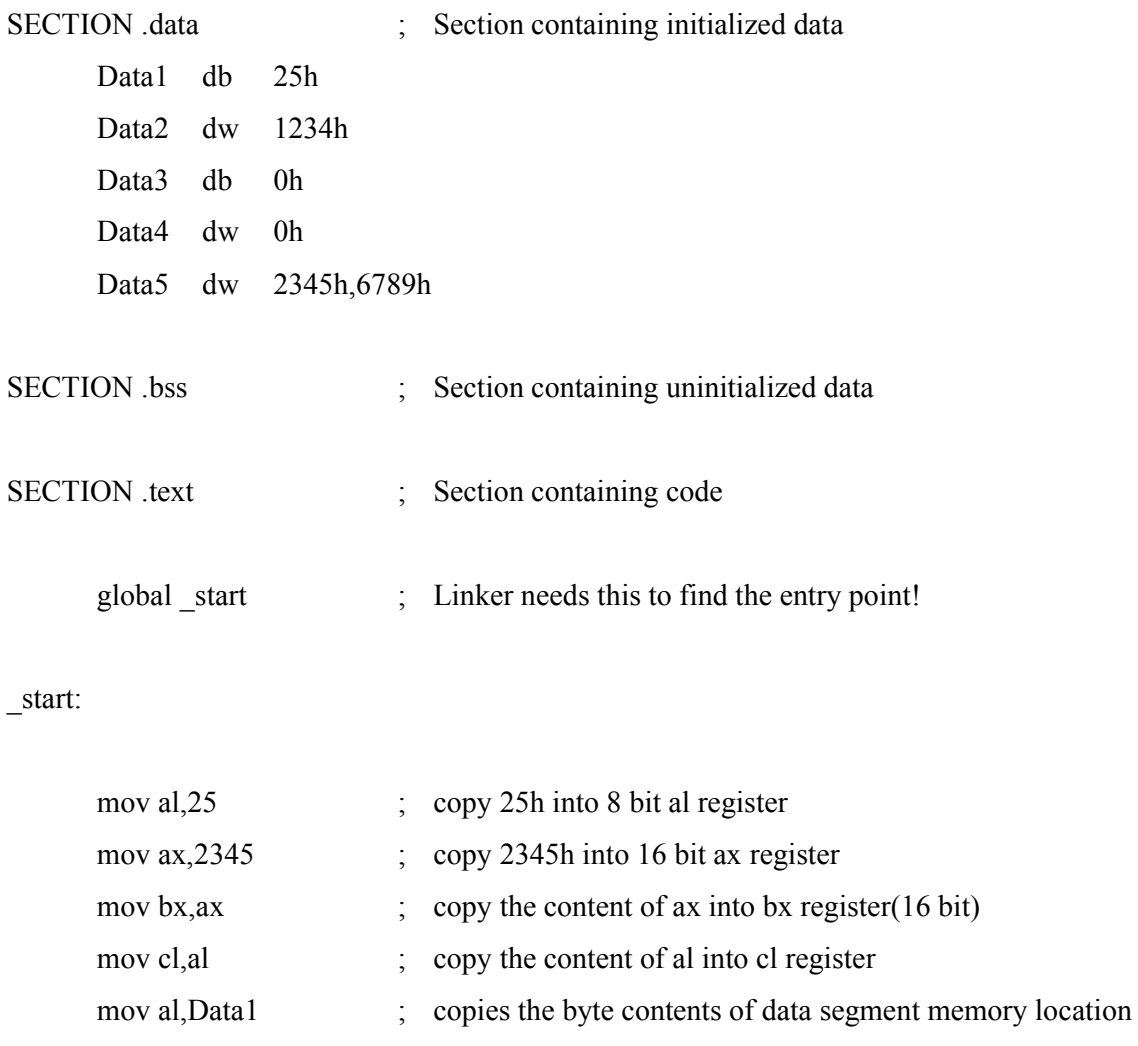

; Data1 into 8 bit al

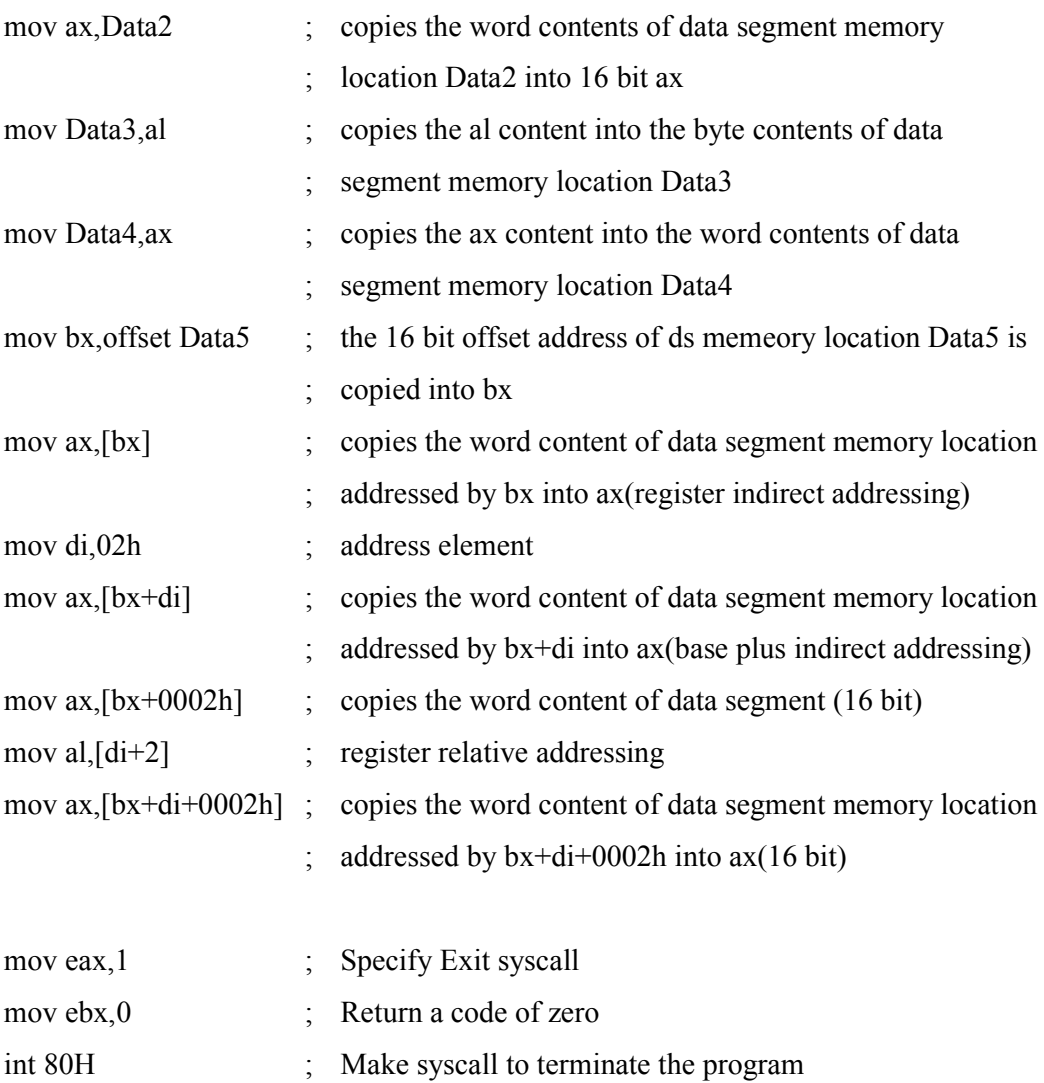

# **RESULT**

Studied the use of data transfer instructions in various addressing modes.

# **EXP NO. 3 BLOCK TRANSFER**

# **AIM**

Write a program to transfer a block of data from one location to another.

# **OBJECTIVES**

- To understand the use of data transfer instructions.
- To understand the looping in assembly language.

# **ALGORITHM**

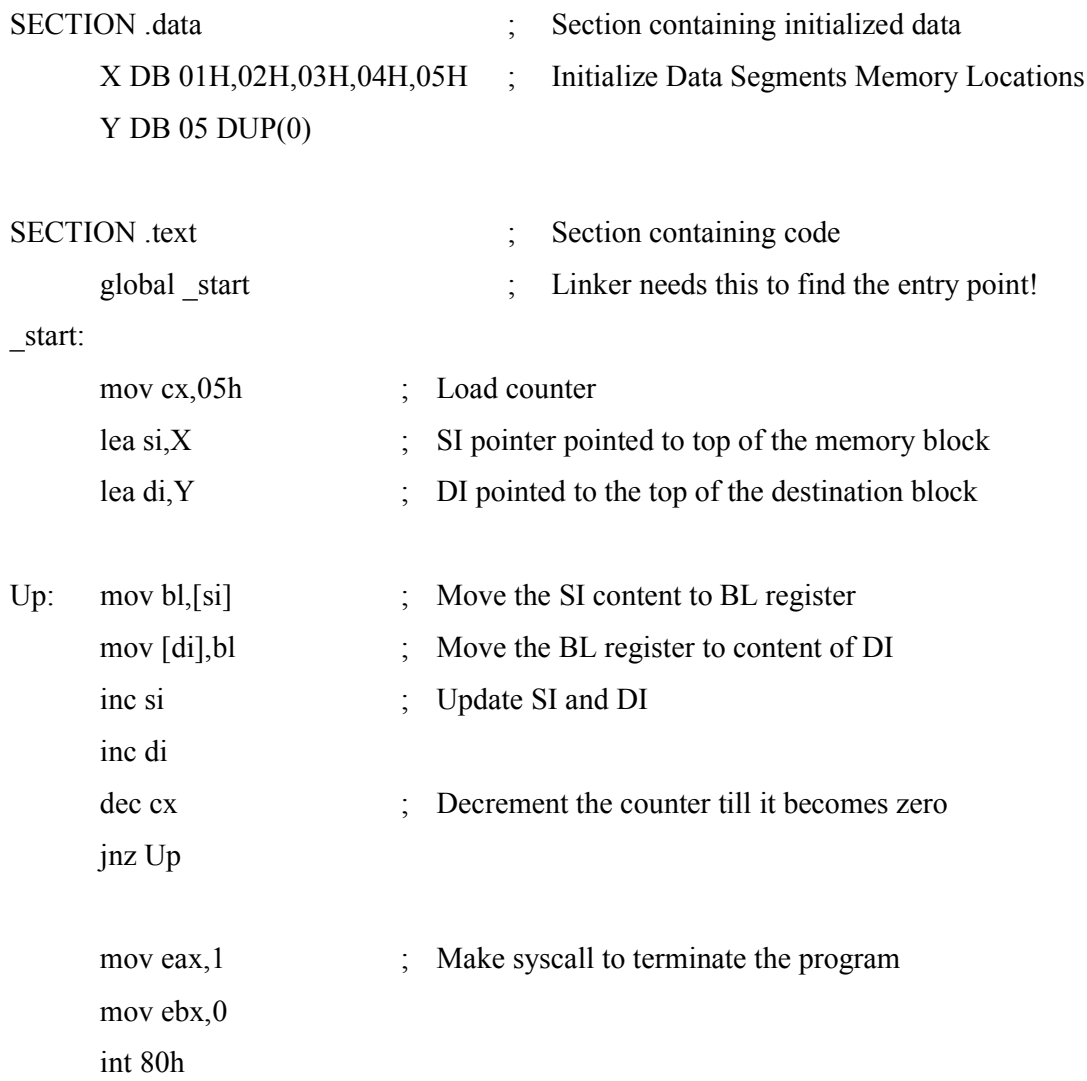

# **OBSERVATIONS**

### **Before execution**

- **X 01**
	- **02**
		- **03**
		- **04**
	- **05**
- **Y 00**
	- **00**
		- **00**
		- **00**
		- **00**

**After execution**

- **X 01**
	- **02**
	- **03**
	- **04**
	- **05**
- **Y 01**
	- **02**
	- **03**
	- **04**
	- **05**

# **RESULT**

A block of data transferred from one location to another.

# **EXP NO. 4 ARITHMETIC OPERATIONS**

# **AIM**

Write a program to implement the basic arithmetic operations.

# **OBJECTIVES**

To understand the use of arithmetic instructions.

# **ALGORITHM**

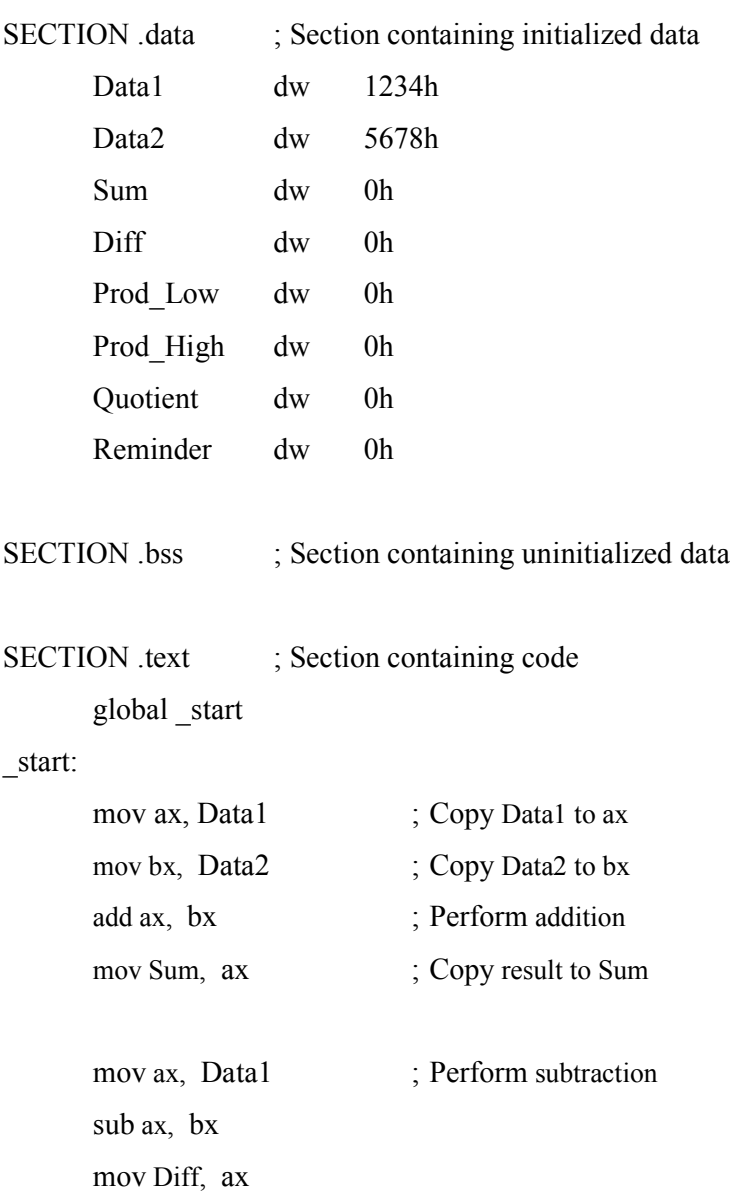

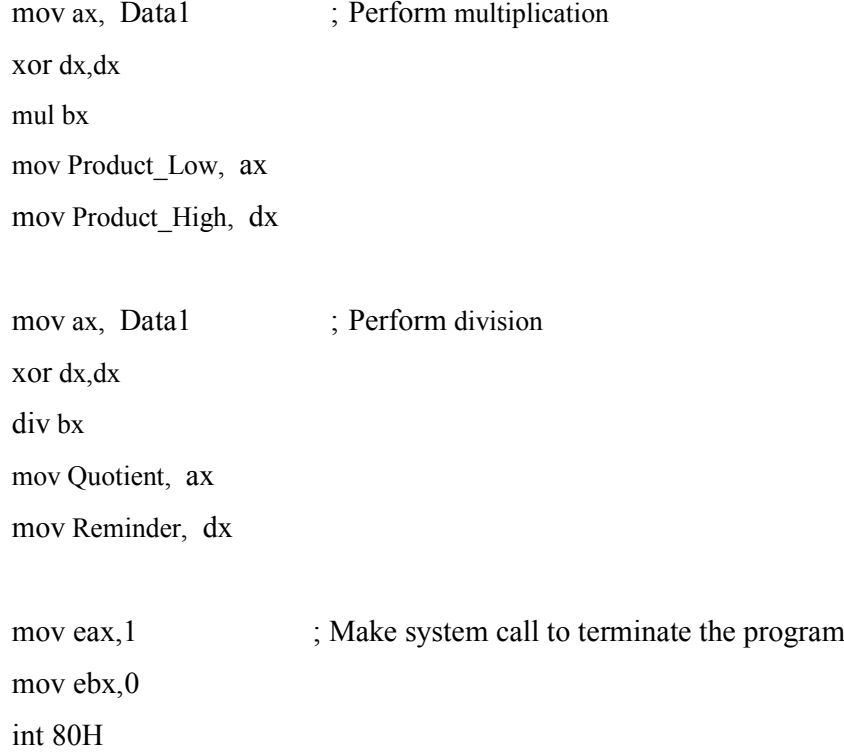

# **OBSERVATIONS**

#### **Before execution**

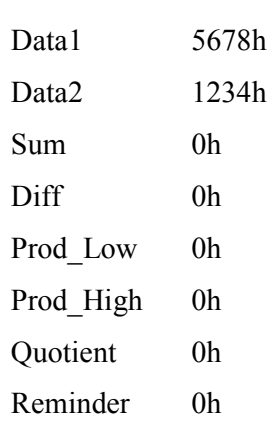

# **After execution**

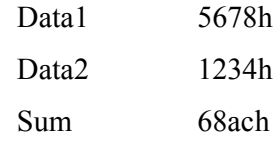

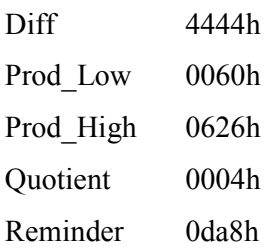

# **RESULT**

Studied the use of arithmetic instructions.

# **EXP NO. 5 ODD OR EVEN**

### **AIM**

Write a program to check whether the given number is odd or even.

# **OBJECTIVES**

• To understand the use of rotate instruction.

# **ALGORITHM**

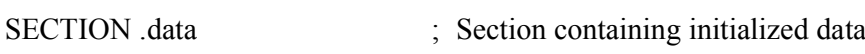

Num db 0h

Msg<sub>1</sub> db "Number is Odd\$"

Msg2 db "Number is Even\$"

SECTION .bss

SECTION .text

global \_start

\_start:

; Write code to read Num

; Check odd or even using RCR

Check:

mov al, Num

rcr al,1

JC Print\_Odd

# Print\_Even:

; Write code to print Msg2

jmp Exit

Print\_Odd:

; Write code to print Msg1

Exit:

; System call to terminate the program.

# **OBSERVATIONS**

- 1) Num 10 Number is Even
- 2) Num 5 Number is Odd

# **RESULT**

Verified the given number is odd or even.

# **EXP NO. 6 MAXIMUM OF THREE NUMBERS**

# **AIM**

Write a program to find the maximum of three numbers.

# **OBJECTIVES**

- To understand the use of compare instruction.
- To understand the use of conditional branch instructions.

# **ALGORITHM**

; Data section begins

SECTION .data

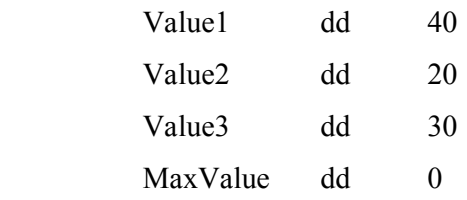

#### SECTION .text

global \_start

\_start:

;Write code here to read Value1, Value2, Value3

; Move the contents of variables

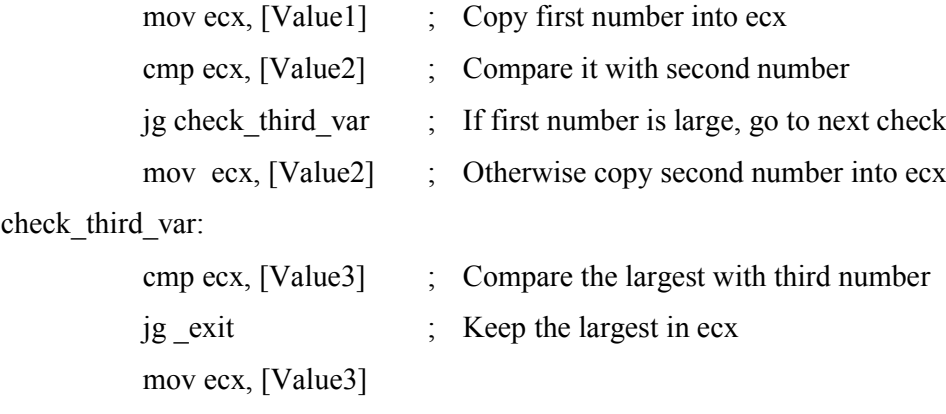

\_exit:

mov MaxValue, ecx ; Store the largest in memory

;Write code here to display the largest number

mov eax, 1 ; Terminate the program mov ebx, ecx int 80h

# **OBSERVATIONS**

#### **Before execution**

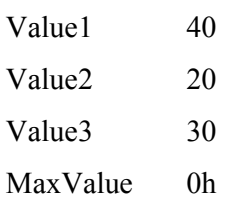

#### **After execution**

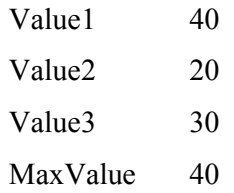

#### **RESULT**

Verified the largest among the given three numbers.

# **EXP NO. 7 PACKED BCD TO ASCII**

# **AIM**

Write a program to convert packed BCD to ASCII

# **OBJECTIVES**

- To understand the use of shift instruction.
- To understand the use of logical instructions.

# **ALGORITHM**

; Data section begins

SECTION .data

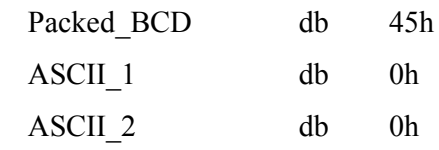

SECTION .bss

SECTION .text

global \_start

#### \_start:

; Write code to read packed BCD number

; Convert packed BCD to unpacked BCD and then ASCIIa

#### Pbcd\_ascii:

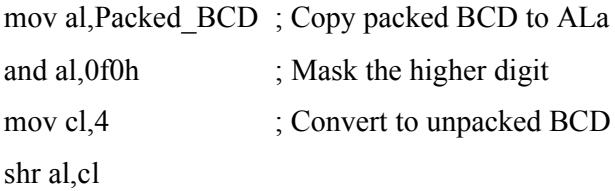

or al,30h ; Convert unpacked BCD to ASCII mov ASCII\_1, al

mov al, Packed\_BCD ; Convert lower digit to ASCII and al,0fh

or al,30h mov ASCII\_2,al

- ; Write code here to display ASCII\_1 and ASCII\_2
- ; Write code here to make system call to terminate the program

# **OBSERVATIONS**

#### **Before execution**

Packed\_BCD 45h ASCII\_1 0 ASCII 2 0

#### **After execution**

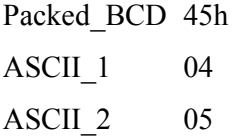

# **RESULT**

Verified the conversion of packed BCD to ASCII.

# **EXP NO. 8 ASCII TO PACKED BCD**

# **AIM**

Write a program to convert ASCII to packed BCD

# **OBJECTIVES**

- To understand the use of shift instruction.
- To understand the use of logical instructions.

# **ALGORITHM**

; Data section begins

SECTION .data

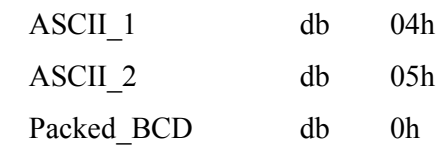

SECTION .bss

SECTION .text

global \_start

\_start:

; Write code to read ASCII digits

; Convert ASCII to packed BCD

### Ascii pbcd:

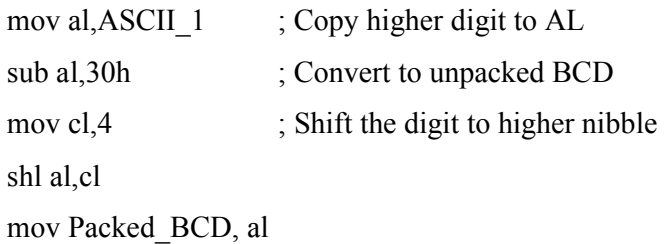

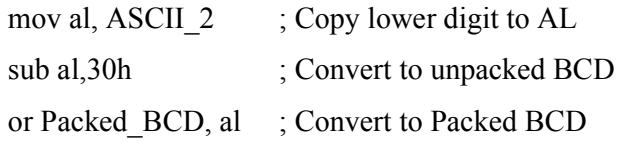

; Write code here to display packed BCD

; Write code here to make system call to terminate the program

# **OBSERVATIONS**

### **Before execution**

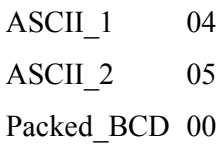

# **After execution**

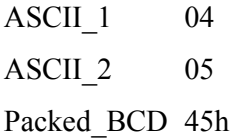

# **RESULT**

Verified the conversion of ASCII to packed BCD.

**EXP NO. 9 FACTORIAL**

# **AIM**

Write a program to find the factorial of a number.

# **OBJECTIVES**

To understand the use of branch/loop instruction.

# **ALGORITHM**

SECTION .data

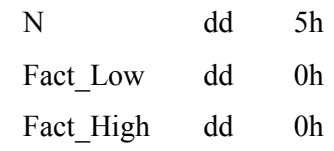

### SECTION .bss

#### SECTION .text

global \_start

#### \_start:

; Write code here to read N

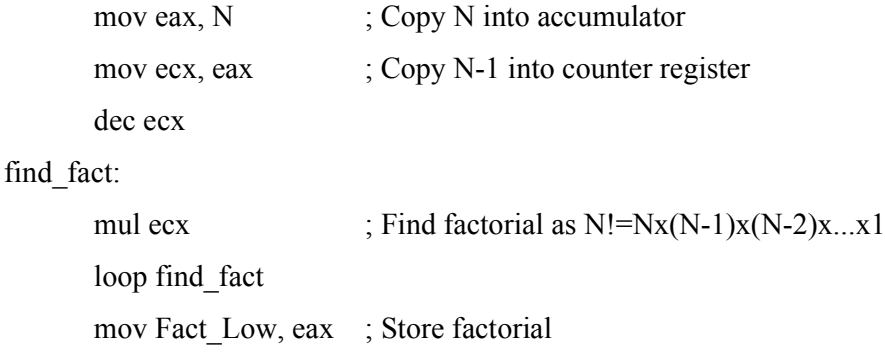

mov Fact\_High, edx

; Write code here to display the factorial

; Write code here to terminate the program

# **OBSERVATIONS**

#### **Before execution**

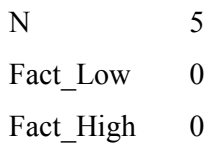

# **After execution**

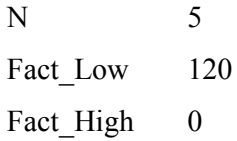

# **RESULT**

Verified factorial of given number.

**EXP NO. 10 STRING REVERSE**

# **AIM**

Write a program to read a string and find its reverse.

# **OBJECTIVES**

- To understand string read operation.
- To understand string reverse operation.

# **ALGORITHM**

extern printf

SECTION .data

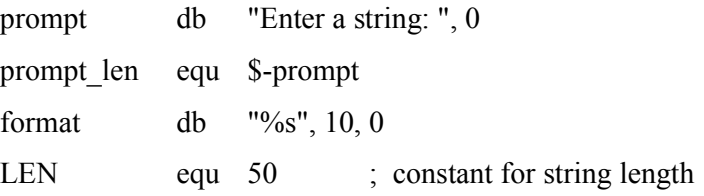

# SECTION .bss

;; declare space for storing strings

original\_str: resb LEN

reverse\_str: resb LEN

# SECTION .text

global \_start

\_start:

;; read string from user. just call write and read system calls

;; call write

mov eax, 4 mov ebx, 1 mov ecx, prompt mov edx, prompt\_len int 80H

;; now read string mov eax, 3 mov ebx, 1 ;1 for stdin mov ecx, original\_str mov edx,  $LEN - 1$ int 80H mov ebx, 0 mov [original  $str + eax$ ], ebx ;null terminate the string ;; push original string to stack, byte by byte,  $\therefore$ ; from beginning, untill 0 (null character '\0') mov eax, 0 push loop: ;; check for null character, that is end of string cmp dword [original  $str + eax$ ], 0 jz end\_push\_loop push dword [original\_str + eax] inc eax jmp push\_loop end push loop: ;; since stack is first in last out, when we pop ;; characters of the string, we will get the string in reverse. mov ecx, eax mov eax, 0 pop loop: pop dword [reverse  $str + eax$ ] inc eax loop pop\_loop ;; end the reverse string with null character mov dword [reverse  $str + eax$ ], 0 ;; call printf to print the string push reverse\_str push format call printf

;; exit the program

mov eax, 1

mov ebx, 0

int 80H

# **OBSERVATIONS**

# **RESULT**

Verified reverse of the given string.

**EXP NO. 11 STRING COMPARISON**

# **AIM**

Write a program to compare two strings.

# **OBJECTIVES**

• To understand the string comparison.

# **ALGORITHM**

SECTION .data

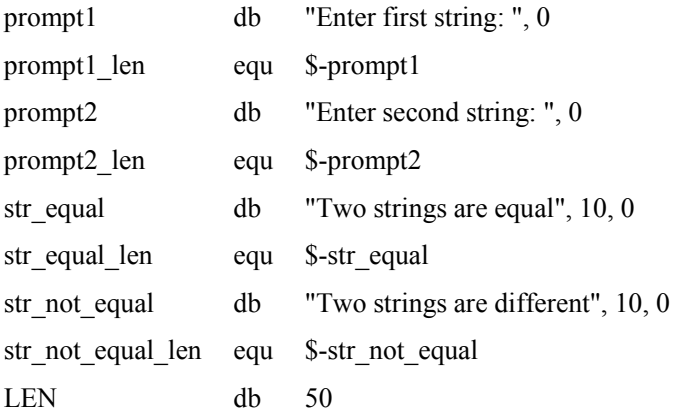

#### SECTION .bss

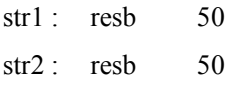

#### SECTION .text

global \_start

#### \_start:

mov eax, 4 mov ebx, 1 mov ecx, prompt1 mov edx, prompt1\_len int 80h ;display enter first string

mov eax, 3 mov ebx, 1

mov ecx, str1 mov edx, LEN int 80H

mov dword [str1 + eax], 0 ;read first string mov eax, 4 mov ebx, 1 mov ecx, prompt2 mov edx, prompt2\_len int 80h ;display enter second string

mov eax, 3 mov ebx, 1 mov ecx, str2 mov edx, LEN int 80H

mov dword [str2 + eax], 0 ;read second string mov eax, 0

#### loop1:

mov ebx,  $[str1 + eax]$ mov ecx,  $\lceil \text{str2} + \text{ear} \rceil$ cmp ebx, ecx jnz print\_not\_equal cmp ebx, 0 jz print\_equal inc eax jmp loop1

#### print\_not\_equal:

mov eax, 4 mov ebx, 1 mov ecx, str\_not\_equal mov edx, str\_not\_equal\_len int 80H ;display strings are not equal jmp finish

#### print\_equal:

mov eax, 4 mov ebx, 1 mov ecx, str\_equal mov edx, str\_equal\_len int 80H ;display strings are equal

finish:

mov eax, 1 mov ebx, 0 int 80H

# **OBSERVATIONS**

### **RESULT**

Verified the comparison of two strings.

# **EXP NO. 12 UPPERCASE TO LOWERCASE**

# **AIM**

Write a program to convert uppercase characters to lowercase.

# **OBJECTIVES**

• To understand the string case conversion.

# **ALGORITHM**

SECTION data Snippet db "KANGAROO" SECTION .text global \_start \_start:

> mov ebx,Snippet mov eax,8

### DoMore:

add byte [ebx],32 inc ebx dec eax jnz DoMore

;add necessary statements

# **OBSERVATIONS**

## **RESULT**

Verified the conversion of uppercase characters to lower case.

# **EXP NO. 15 LOWERCASE TO UPPERCASE**

# **AIM**

Write a program to convert lowercase characters to uppercase.

# **OBJECTIVES**

To understand the string case conversion.

# **ALGORITHM**

SECTION bss

Buff resb 1

SECTION .data

# SECTION .text

global \_start

\_start:

Read:

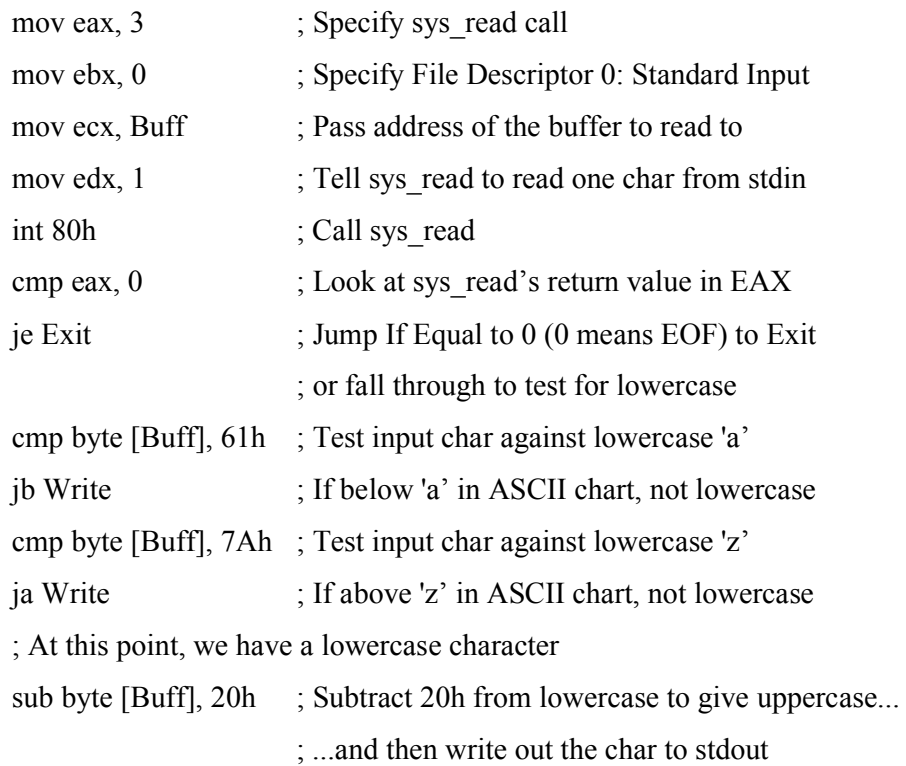

### Write:

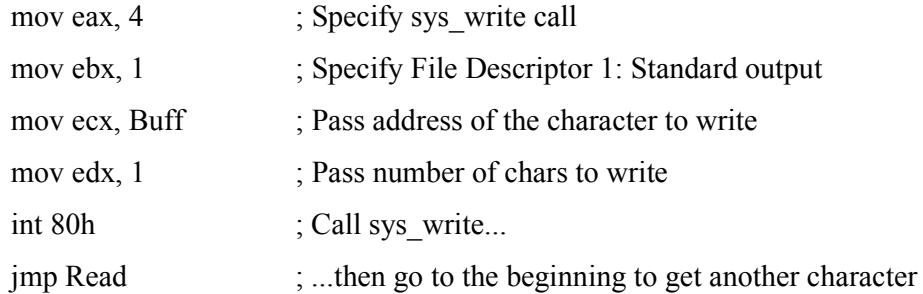

# Exit:

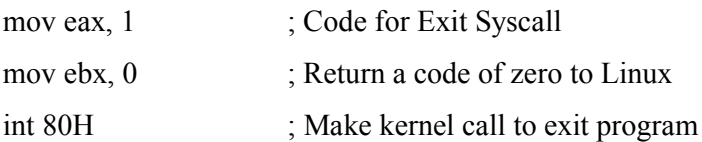

# **OBSERVATIONS**

# **RESULT**

Verified the conversion of lowercase characters to uppercase.

**EXP NO. 13 BINARY TO HEX**

# **AIM**

Write a program to convert binary value into hexadecimal strings.

# **OBJECTIVES**

To understand number format conversion.

# **ALGORITHM**

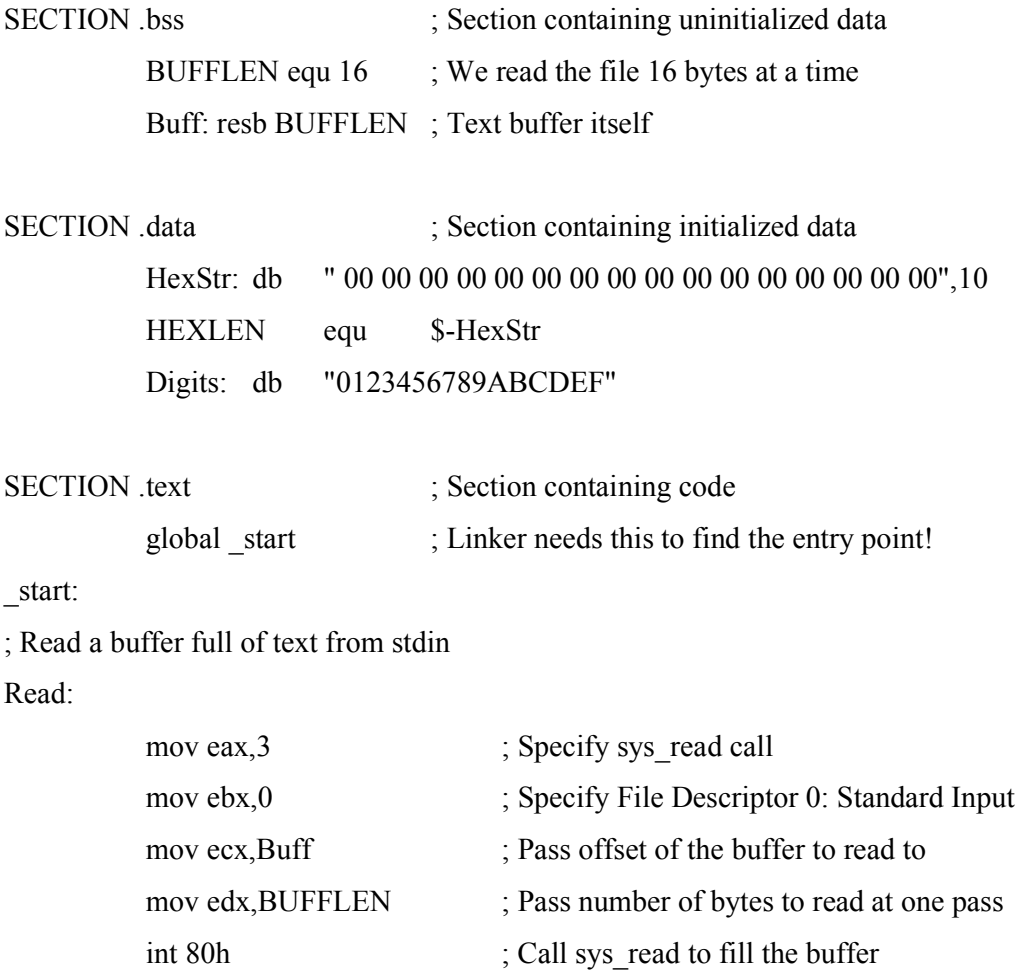

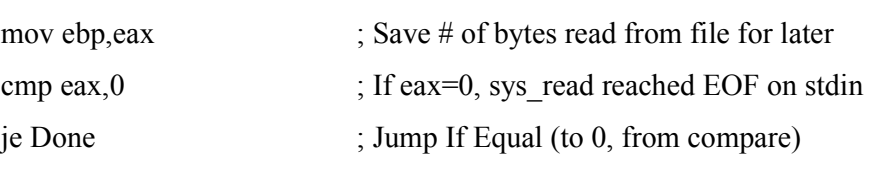

; Set up the registers for the process buffer step:

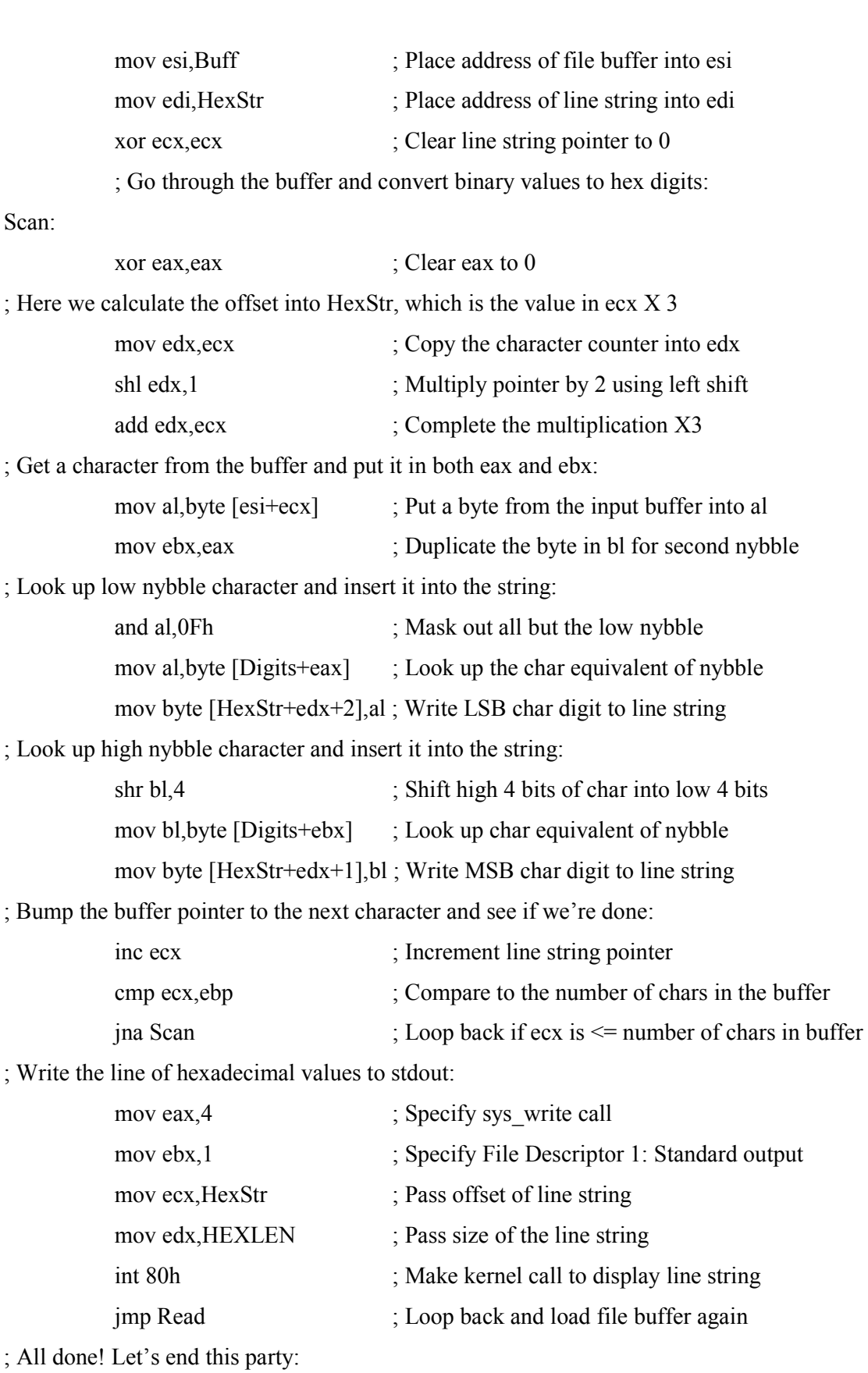

Done:

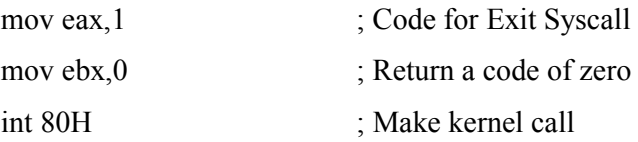

# **OBSERVATIONS**

# **RESULT**

Verified the binary to hex conversion.

#### **EXP NO. 14 TRANSLATION**

#### **AIM**

Write a program to convert all lowercase characters into uppercase and non printable characters into spaces.

#### **OBJECTIVES**

To understand the use of translation using XLAT.

#### **ALGORITHM**

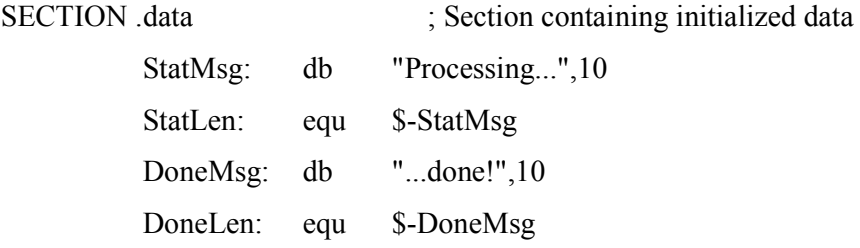

; The following translation table translates all lowercase characters to

; uppercase. It also translates all non-printable characters to spaces,

; except for LF and HT.

UpCase:

db 20h,20h,20h,20h,20h,20h,20h,20h,20h,09h,0Ah,20h,20h,20h,20h,20h db 20h,20h,20h,20h,20h,20h,20h,20h,20h,20h,20h,20h,20h,20h,20h,20h db 20h,21h,22h,23h,24h,25h,26h,27h,28h,29h,2Ah,2Bh,2Ch,2Dh,2Eh,2Fh db 30h,31h,32h,33h,34h,35h,36h,37h,38h,39h,3Ah,3Bh,3Ch,3Dh,3Eh,3Fh db 40h,41h,42h,43h,44h,45h,46h,47h,48h,49h,4Ah,4Bh,4Ch,4Dh,4Eh,4Fh db 50h,51h,52h,53h,54h,55h,56h,57h,58h,59h,5Ah,5Bh,5Ch,5Dh,5Eh,5Fh db 60h,41h,42h,43h,44h,45h,46h,47h,48h,49h,4Ah,4Bh,4Ch,4Dh,4Eh,4Fh db 50h,51h,52h,53h,54h,55h,56h,57h,58h,59h,5Ah,7Bh,7Ch,7Dh,7Eh,20h db 20h,20h,20h,20h,20h,20h,20h,20h,20h,20h,20h,20h,20h,20h,20h,20h db 20h,20h,20h,20h,20h,20h,20h,20h,20h,20h,20h,20h,20h,20h,20h,20h db 20h,20h,20h,20h,20h,20h,20h,20h,20h,20h,20h,20h,20h,20h,20h,20h db 20h,20h,20h,20h,20h,20h,20h,20h,20h,20h,20h,20h,20h,20h,20h,20h

db 20h,20h,20h,20h,20h,20h,20h,20h,20h,20h,20h,20h,20h,20h,20h,20h db 20h,20h,20h,20h,20h,20h,20h,20h,20h,20h,20h,20h,20h,20h,20h,20h db 20h,20h,20h,20h,20h,20h,20h,20h,20h,20h,20h,20h,20h,20h,20h,20h db 20h,20h,20h,20h,20h,20h,20h,20h,20h,20h,20h,20h,20h,20h,20h,20h

; The following translation table is "stock" in that it translates all

; printable characters as themselves, and converts all non-printable

; characters to spaces except for LF and HT.

Custom:

db 20h,20h,20h,20h,20h,20h,20h,20h,20h,09h,0Ah,20h,20h,20h,20h,20h db 20h,20h,20h,20h,20h,20h,20h,20h,20h,20h,20h,20h,20h,20h,20h,20h db 20h,21h,22h,23h,24h,25h,26h,27h,28h,29h,2Ah,2Bh,2Ch,2Dh,2Eh,2Fh db 30h,31h,32h,33h,34h,35h,36h,37h,38h,39h,3Ah,3Bh,3Ch,3Dh,3Eh,3Fh db 40h,41h,42h,43h,44h,45h,46h,47h,48h,49h,4Ah,4Bh,4Ch,4Dh,4Eh,4Fh db 50h,51h,52h,53h,54h,55h,56h,57h,58h,59h,5Ah,5Bh,5Ch,5Dh,5Eh,5Fh db 60h,61h,62h,63h,64h,65h,66h,67h,68h,69h,6Ah,6Bh,6Ch,6Dh,6Eh,6Fh db 70h,71h,72h,73h,74h,75h,76h,77h,78h,79h,7Ah,7Bh,7Ch,7Dh,7Eh,20h db 20h,20h,20h,20h,20h,20h,20h,20h,20h,20h,20h,20h,20h,20h,20h,20h db 20h,20h,20h,20h,20h,20h,20h,20h,20h,20h,20h,20h,20h,20h,20h,20h db 20h,20h,20h,20h,20h,20h,20h,20h,20h,20h,20h,20h,20h,20h,20h,20h db 20h,20h,20h,20h,20h,20h,20h,20h,20h,20h,20h,20h,20h,20h,20h,20h db 20h,20h,20h,20h,20h,20h,20h,20h,20h,20h,20h,20h,20h,20h,20h,20h db 20h,20h,20h,20h,20h,20h,20h,20h,20h,20h,20h,20h,20h,20h,20h,20h db 20h,20h,20h,20h,20h,20h,20h,20h,20h,20h,20h,20h,20h,20h,20h,20h db 20h,20h,20h,20h,20h,20h,20h,20h,20h,20h,20h,20h,20h,20h,20h,20h

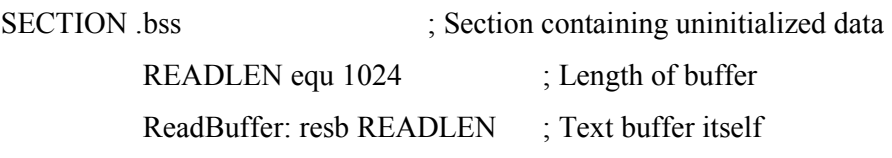

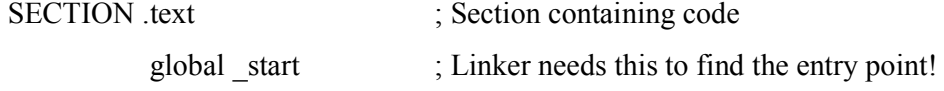

\_start:

; Display the "I'm working..." message via stderr:

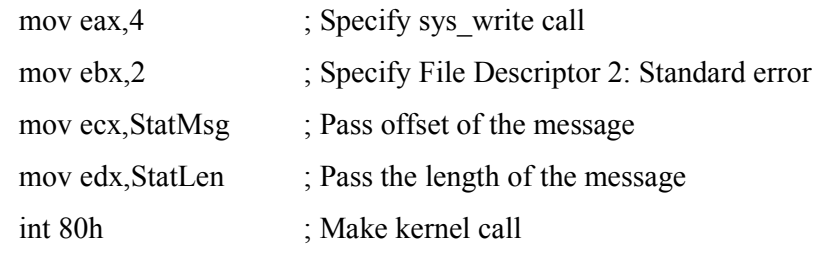

; Read a buffer full of text from stdin:

read:

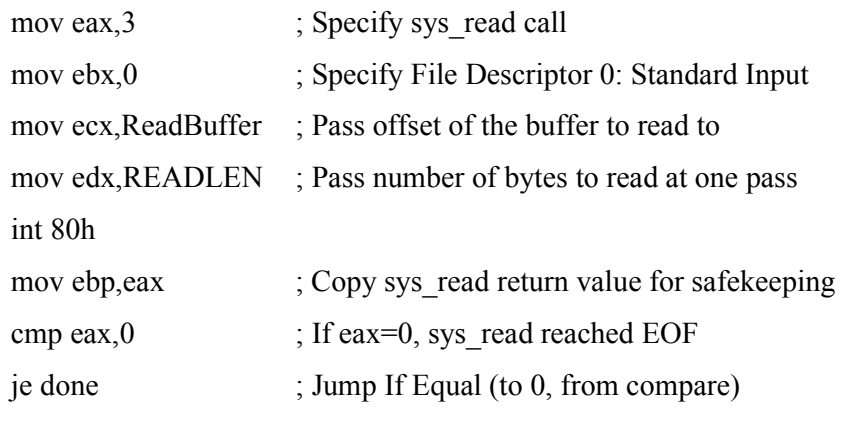

; Set up the registers for the translate step:

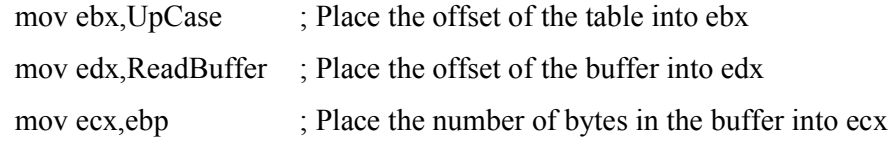

; Use the xlat instruction to translate the data in the buffer:

; (Note: the commented out instructions do the same work as XLAT;

; un-comment them and then comment out XLAT to try it!

translate:

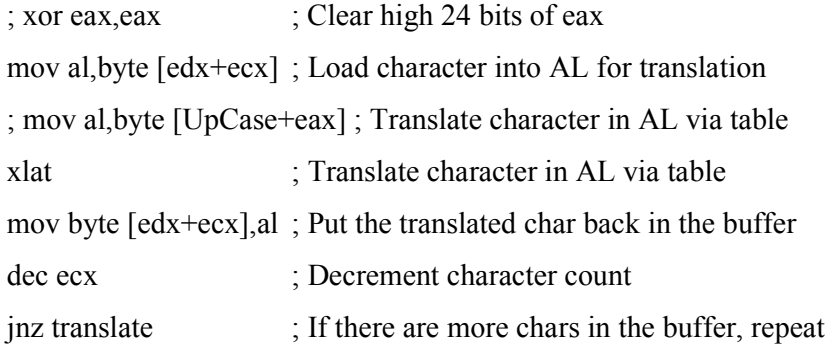

; Write the buffer full of translated text to stdout:

write:

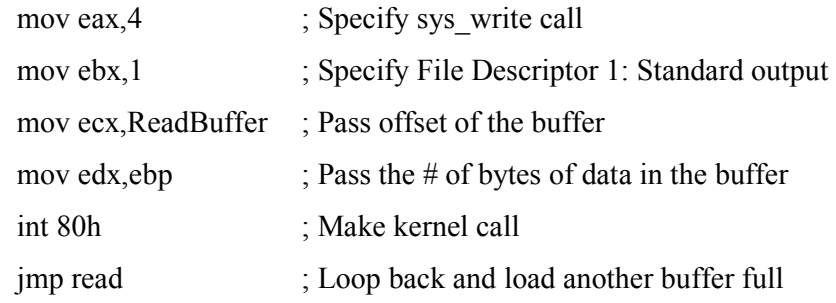

; Display the "I'm done" message via stderr:

done:

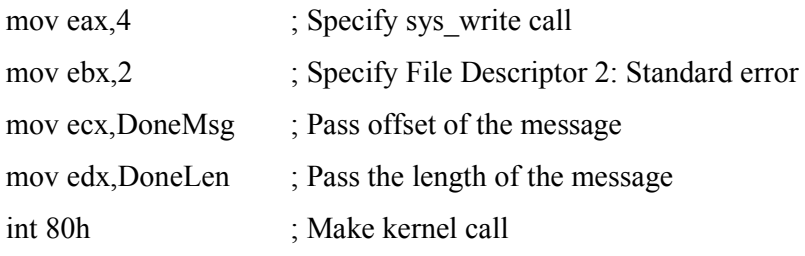

; All done! Let's end this party:

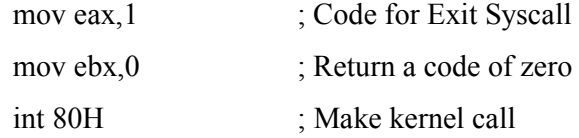

# **OBSERVATIONS**

# **RESULT**

Studied the use of procedure.

# **EXP NO. 15 SORTING**

# **AIM**

Write a program to implement selection sort of an integer array.

# **OBJECTIVES**

To understand the use of procedure.

# **ALGORITHM**

#### SECTION data

array db 89, 10, 67, 1, 4, 27, 12, 34, 86, 3 ARRAY\_SIZE equ \$ - array array fmt db " %d", 0 usort str db "unsorted array:", 0 sort str db "sorted array:", 0 newline db 10, 0

#### SECTION .text

extern puts global \_start

#### \_start:

push usort\_str call puts add esp, 4 push ARRAY\_SIZE push array push array\_fmt call print array10 add esp, 12 push ARRAY\_SIZE push array call sort routine20

; Adjust the stack pointer

add esp, 8 push sort\_str call puts add esp, 4 push ARRAY\_SIZE push array push array\_fmt call print\_array10 add esp, 12 jmp exit extern printf

### print\_array10:

```
push ebp
mov ebp, esp
sub esp, 4
mov edx, [ebp + 8]mov ebx, [ebp + 12]mov ecx, [ebp + 16]mov esi, 0
```
#### push\_loop:

```
mov [ebp - 4], ecx
mov edx, [ebp + 8]xor eax, eax
mov al, byte [ebx + esi]push eax
push edx
call printf
add esp, 8
mov ecx, [ebp - 4]
inc esi
loop push_loop
push newline
call printf
```

```
add esp, 4
        mov esp, ebp
        pop ebp
        ret
sort_routine20:
        push ebp
        mov ebp, esp
; Allocate a word of space in stack
        sub esp, 4 
; Get the address of the array
        mov ebx, [ebp + 8]; Store array size
        mov ecx, [ebp + 12]dec ecx
; Prepare for outer loop here
        xor esi, esi
outer_loop:
; This stores the min index
        mov [ebp - 4], esi 
        mov edi, esi
        inc edi
inner_loop:
        cmp edi, ARRAY_SIZE
        jge swap_vars
        xor al, al
        mov edx, [ebp - 4]
        mov al, byte [ebx + edx]cmp byte [ebx + edi], al
        jge check_next
        mov [ebp - 4], edi
check next:
        inc edi
        jmp inner_loop
```
swap\_vars:

mov edi, [ebp - 4] mov dl, byte  $[ebx + edi]$ mov al, byte  $[ebx + esi]$ mov byte  $[ebx + esi]$ , dl mov byte  $[ebx + edi]$ , al inc esi loop outer\_loop mov esp, ebp pop ebp ret

### \_exit:

mov eax, 1 mov ebx, 0 int 80h

# **OBSERVATIONS**

# **RESULT**

Verified the sorting of numbers using procedure.

# **EXP NO. 16 MACRO**

# **AIM**

Write a program to read a string and display a greeting to user using macro.

# **OBJECTIVES**

• To understand the use of macro.

# **ALGORITHM**

#### SECTION .data

prompt\_str db 'Enter your name: ' STR\_SIZE equ \$ - prompt\_str greet\_str db 'Hello ' GSTR\_SIZE equ \$ - greet\_str

#### SECTION .bss

buff resb 32 ; Reserve 32 bytes of memory

; A macro with two parameters

; Implements the write system call

%macro write 2

```
mov eax, 4
mov ebx, 1
mov ecx, %1
mov edx, %2
int 80h
```
%endmacro

; Implements the read system call

%macro read 2

```
mov eax, 3
mov ebx, 0
mov ecx, %1
mov edx, %2
int 80h
```
%endmacro

SECTION .text

global \_start

#### \_start:

write prompt\_str, STR\_SIZE read buff, 32 ; Read returns the length in eax push eax ; Print the hello text write greet\_str, GSTR\_SIZE pop edx ; edx = length returned by read write buff, edx

#### \_exit:

mov eax, 1 mov ebx, 0 int 80h

# **OBSERVATIONS**

Enter your name: MYNAME Hello MYNAME

# **RESULT**

Verified string read and display greeting to the user using macro.

# **APPENDIX-A**

# **APPENDIX-B**